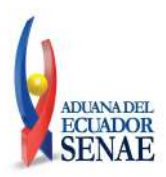

**Guayaquil, 06 de enero de 2014**

## **SERVICIO NACIONAL DE ADUANA DEL ECUADOR**

## **DIRECCIÓN GENERAL**

#### **CONSIDERANDO:**

Que el numeral 3 del artículo 225 de la Constitución de la República del Ecuador expresamente señala que son entidades del Sector Público, los organismos y entidades creados por la Constitución o la ley para el ejercicio de la potestad estatal, para la prestación de servicios públicos o para desarrollar actividades económicas asumidas por el Estado.

Que el artículo 227 de la Constitución de la República del Ecuador señala que la administración pública constituye un servicio a la colectividad que se rige por los principios de eficacia, eficiencia, calidad, jerarquía, desconcentración, descentralización, coordinación, participación, planificación, transparencia y evaluación.

Que en el Capítulo I, Naturaleza y Atribuciones, Título IV de la Administración Aduanera, regulado en el Código Orgánico de la Producción, Comercio e Inversiones, publicado en el Suplemento del Registro Oficial No. 351 del 29 de diciembre de 2010, se señala: "*El servicio de aduana es una potestad pública que ejerce el Estado, a través del Servicio Nacional de Aduana del Ecuador, sin perjuicio del ejercicio de atribuciones por parte de sus delegatarios debidamente autorizados y de la coordinación o cooperación de otras entidades u órganos del sector público, con sujeción al presente cuerpo legal, sus reglamentos, manuales de operación y procedimientos, y demás normas aplicables...".*

Que, de conformidad a las competencias y atribuciones que tiene el Director General del Servicio Nacional de Aduana del Ecuador, se encuentra determinado en el literal l) del Art. 216 del Código Orgánico de la Producción, Comercio e Inversiones, *"... l. Expedir, mediante resolución los reglamentos, manuales, instructivos, oficios circulares necesarios para la aplicación de aspectos operativos, administrativos, procedimentales, de valoración en aduana y para la creación, supresión y regulación de las tasas por servicios aduaneros, así como las regulaciones necesarias para el buen funcionamiento de la administración aduanera y aquellos aspectos operativos no contemplados en este Código y su reglamento..."*

Que, mediante Decreto Ejecutivo Nº 934, de fecha 10 de noviembre del 2011, el Econ. Xavier Cardenas Moncayo, fue designado Director General del Servicio Nacional de Aduana del Ecuador, de conformidad con lo establecido en el artículo 215 del Código

1/4

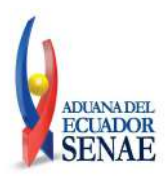

#### **Guayaquil, 06 de enero de 2014**

Orgánico de la Producción, Comercio e Inversiones; y el artículo 11, literal d) del Estatuto del Régimen Jurídico y Administrativo de la Función Ejecutiva En tal virtud, el Director General del Servicio Nacional de Aduana del Ecuador, en ejercicio de la atribución y competencia dispuesta en el literal l) del artículo 216 del Código Orgánico de la Producción, Comercio e Inversiones, publicado en el Suplemento del Registro Oficial No. 351 del 29 de diciembre de 2010.

#### **RESUELVE:**

**PRIMERO.-** Expedir los procedimientos documentados denominados:

- 1. **"SENAE-ISEE-2-7-011-V1 INSTRUCTIVO PARA EL USO DEL SISTEMA APLICACIÓN / USO DE NOTA DE CRÉDITO"**
- 2. **"SENAE-ISEE-2-3-045-V2 INSTRUCTIVO PARA EL USO DEL SISTEMA SOLICITUD DE REESTIBA DE MERCANCÍAS"**

**SEGUNDO.-** Se deja sin efecto el instructivo de sistema: "SENAE-ISEE-2-3-045-V1 Instructivo Para el Uso del Sistema Registro y Consulta de Re-estiba de Unidad de Carga, Versión 1", expedido mediante Resolución Nro. SENAE-DGN-2013-0322-RE, de fecha 27 de agosto del 2013.

#### **DISPOSICIÓN FINAL**

Notifíquese del contenido de la presente Resolución a las Subdirecciones Generales, Direcciones Nacionales, Direcciones Distritales del Servicio Nacional de Aduana del Ecuador.

Publíquese en la Página Web del Servicio Nacional de Aduana del Ecuador y encárguese a la Dirección de Secretaría General del Servicio Nacional de Aduana del Ecuador el formalizar las diligencias necesarias para la publicación de la presente resolución junto con el referido

- 1. **"SENAE-ISEE-2-7-011-V1 INSTRUCTIVO PARA EL USO DEL SISTEMA APLICACIÓN / USO DE NOTA DE CRÉDITO"**
- 2. **"SENAE-ISEE-2-3-045-V2 INSTRUCTIVO PARA EL USO DEL SISTEMA SOLICITUD DE REESTIBA DE MERCANCÍAS"**

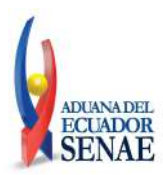

**Guayaquil, 06 de enero de 2014**

en el Registro Oficial.

La presente Resolución entrará en vigencia a partir de su suscripción, sin perjuicio de su publicación en el Registro Oficial.

Dado y firmado en el Despacho Principal de la Dirección General del Servicio Nacional de Aduana del Ecuador, en la ciudad de Santiago de Guayaquil.

#### *Documento firmado electrónicamente*

## Econ. Pedro Xavier Cárdenas Moncayo **DIRECTOR GENERAL**

Anexos:

- SENAE-ISEE-2-3-045-V2 INSTRUCTIVO PARA EL USO DEL SISTEMA SOLICITUD DE REESTIBA DE MERCANCÍAS - SENAE-ISEE-2-3-045-V2 INSTRUCTIVO PARA EL USO DEL SISTEMA SOLICITUD DE REESTIBA DE MERCANCÍAS - SENAE-ISEE-2-7-011-V1 INSTRUCTIVO PARA EL USO DEL SISTEMA APLICACIÓN / USO DE NOTA DE CRÉDITO - SENAE-ISEE-2-7-011-V1 INSTRUCTIVO PARA EL USO DEL SISTEMA APLICACIÓN / USO DE NOTA DE CRÉDITO

Copia:

Señor Ingeniero Javier Eduardo Morales Velez **Director de Mejora Continua y Normativa**

Señor Ingeniero Alberto Carlos Galarza Hernández **Jefe de Calidad y Mejora Continua**

Señor Ingeniero Nicolas Eddie Pulgar Sampedro **Director de Tecnologías de la Información, Encargado**

Señorita Ingeniera Julissa Liliana Godoy Astudillo **Analista de Mejora Continua y Normativa**

Señor Giovanny Marcelo Cordova Morales **Analista Informático 2**

Señora Ingeniera Miriam del Rocío Jiménez Romero **Analista de Mejora Continua y Normativa**

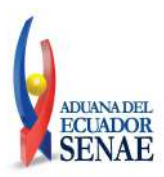

**Guayaquil, 06 de enero de 2014**

Señora Ingeniera Patricia Magdalena Coronado Dominguez **Analista De Mejora Continua Y Normativa**

pmcd/acgh/jemv/lavf/msps

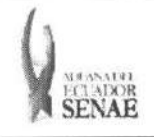

Código: SENAE-ISEE-2-3-045 Version: 2 Fecha: Dic/2013 Pigina 1 de 12

 $\bar{\star}$ 

÷

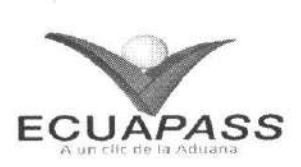

## **SENAE-ISEE-2-3-045-V2**

# **INSTRUCTIVO PARA EL USO DEL SISTEMA SOLICITUD DE REESTIBA DE MERCANCiAS**

DICIEMBRE 2013

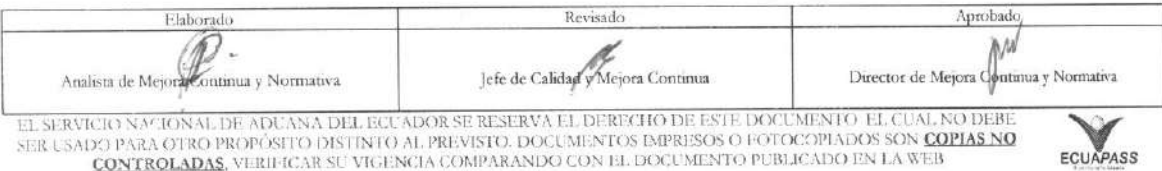

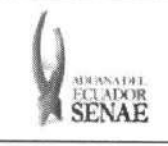

#### INSTRUCTIVO PARA EL USO DEL SISTEMA REGISTRO Y CONSULTA DE REESTIBA DE MERCANCÍAS

Código: **SENAE-ISEE-2-3-045** Versión: 2 Fecha: Dic/2013 Página 2 de 12

ECUAPASS

## **HOJA DE RESUMEN**

Descripción del documento: Instructivo para el Uso del Sistema, opción Registro y Consulta de Reestiba de Mercancías

#### Objetivo:

Describir en forma secuencial las tareas para agilitar el registro y consulta de la solicitud de reestiba de mercancías, a través del portal externo denominado Ecuapass, opción Registro y Consulta de Reestiba de Mercancías

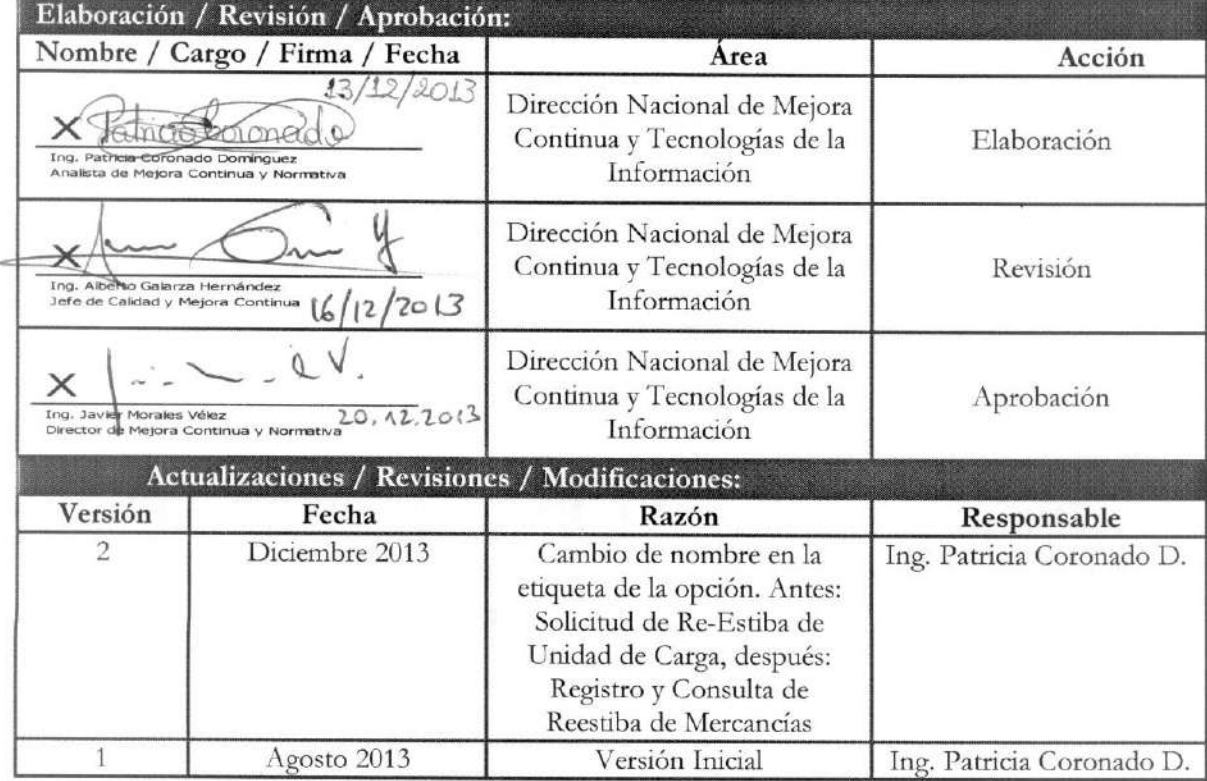

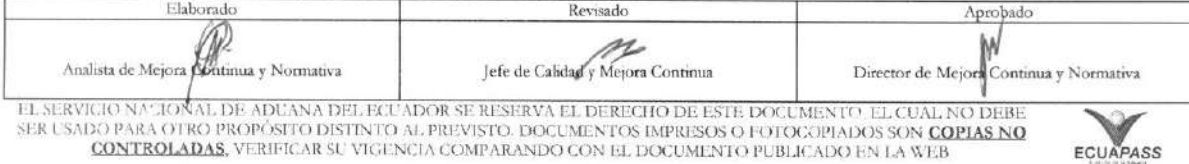

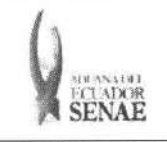

# INSTRUCTIVO PARA EL USO DEL SISTEMA<br>REGISTRO Y CONSULTA DE REESTIBA DE MERCANCÍAS

 $\begin{array}{c}\text{C\'odigo:}\\\text{SENAE-ISEE-2-3-045}\end{array}$ Versión: 2 Fecha: Dic/2013 Página 3 de 12

## **ÍNDICE**

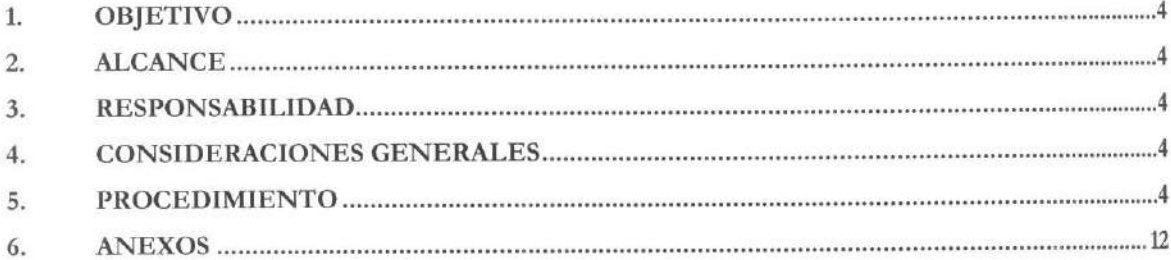

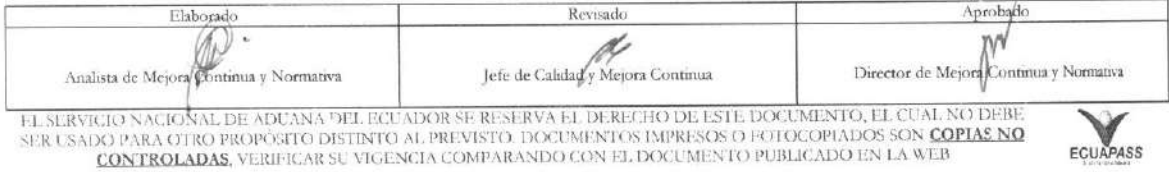

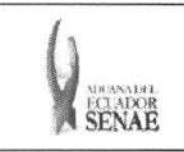

## **1. OBJETIVO**

Describir en forma secuencial las tareas para agilitar el registro y consulta de la solicitud de reestiba de mercancías, a través del portal externo denominado Ecuapass, opción Registro y Consulta de Reestiba de Mercancias

#### **2. ALCANCE**

Esti dirigido a los transportistas, agentes de aduana, importadores y exportadores.

#### **3. RESPONSABILIDAD**

- 3.1. La aplicación, cumplimiento y realización de lo descrito en el presente documento, es responsabilidad de los transportistas, agentes de aduana, importadores y exportadores.
- **3.2.** La realizacion de mejoramiento, cambios solicitados y gestionados por los distritos, le corresponde a la Direccion Nacional de Mejora Continua y Tecnologias de la Informacion para su aprobación y difusión.

#### **4. CONSIDERACIONES GENERALES**

- 4.1. Con el objeto de que se apliquen los términos de manera correcta, se entiende lo siguiente:
	- **4.1.1. Usuario.-** Transportistas, agentes de aduana, importadores y exportadores.
	- **4.1.2. Transportista.-** Aquel autorizado por el organismo competente de su pais de origen, para ejecutar o hace ejecutar el transporte de mercancias.
	- **4.1.3. Agente de carga internacional.-** Empresa que puede realizar y recibir embarques, consolidar, y desconsolidar mercancias, actuar como Operador de Transporte Multimodal sujetandose a las leyes de la materia y emitir documentos propios de su actividad tales como conocimientos de embarque, guías aéreas, certificados de recepción, certificados de transporte y similares.
	- **4.1.4. Consolidador de carga.-** Operador distinto del porteador, que transporta carga en forma agrupada, bajo su nombre y responsabilidad, destinada a uno o mas consignatarios finales, debidamente autorizado por el Servicio Nacional de Aduana del Ecuador. Según el Art. 2, literal u) del Reglamento al Código Orgánico de la Producción, Comercio e Inversiones.

#### 5. PROCEDIMIENTO

**5.1.** Acceda al navegador de Internet, registre la dirección https://portal.aduana.gob.ec/, visualice el portal externo Ecuapass e ingrese con su usuario y contraseña.

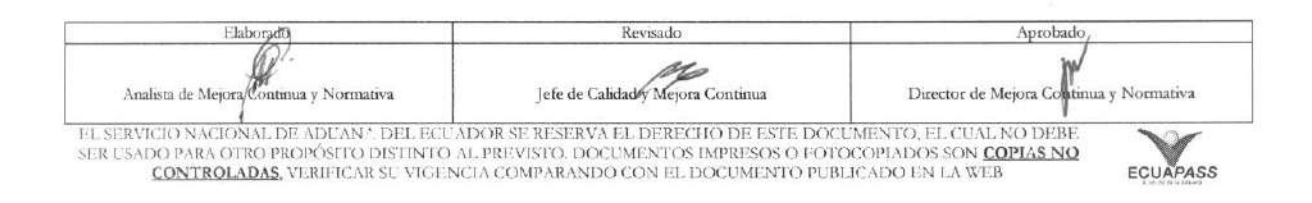

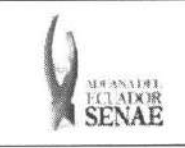

5.2. Seleccione el menú principal "Trámites operativos", sub-menú "Elaboración de e-Doc. Operativo" y luego haga clic en "Formulario de solicitud categoría".

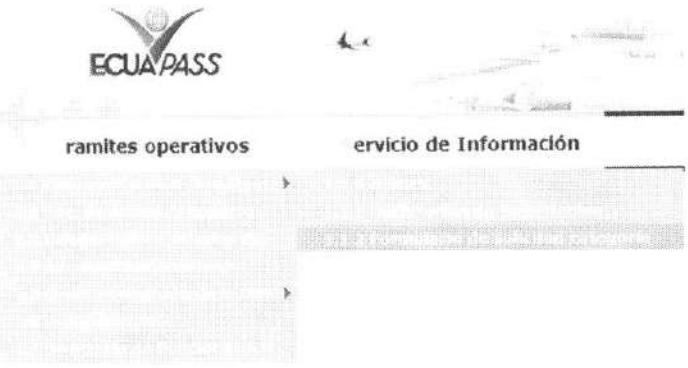

5.3. En el detalle de la opción se presentan 2 pestañas que incluyen los documentos electrónicos. Se procede a dar clic en la pestaña "Cargas".

## Formulario de solicitud categoria

Despacho Aduanero Cargas

5.4. Los documentos electrónicos que se presentan se encuentran categorizados como "Importación" y "Exportación", para lo cual el usuario seleccionará en la sección de "Importación" el documento electrónico "Registro y Consulta de Reestiba de Mercancías".

#### Formulario de solícitud categoria

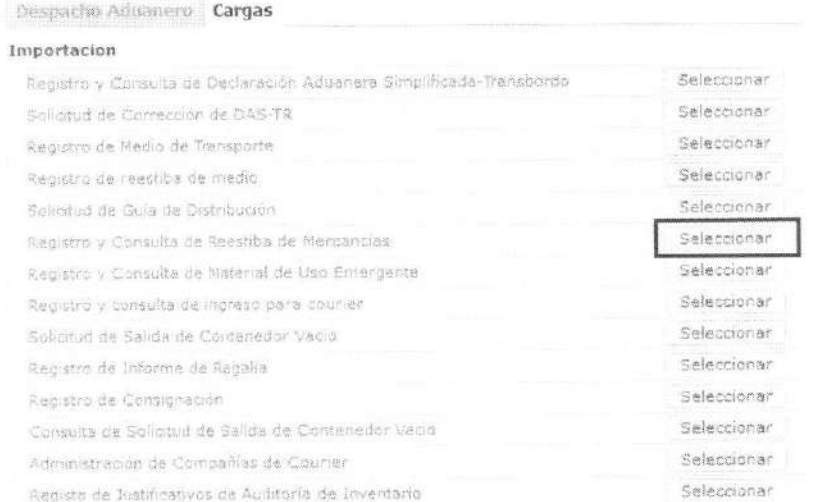

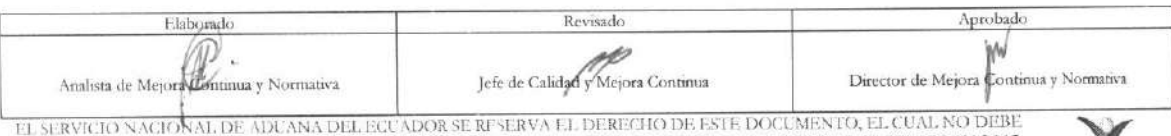

EL SERVICIO NACIONAL DE ADUANA DEL EGUADOR SE RESERVA EL DERECHO DE ESTE DOCUMENTO, EL CUAL NO DEBE<br>SER USADO PARA OTRO PROPÓSITO DISTINTO AL PREVISTO. DOCUMENTOS IMPRESOS O FOTOCOPIADOS SON <mark>COPIAS NO</mark><br>CONTROLADAS, VERIFI

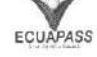

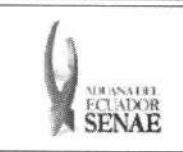

5.5. Se presentan los siguientes campos para ser llenados.

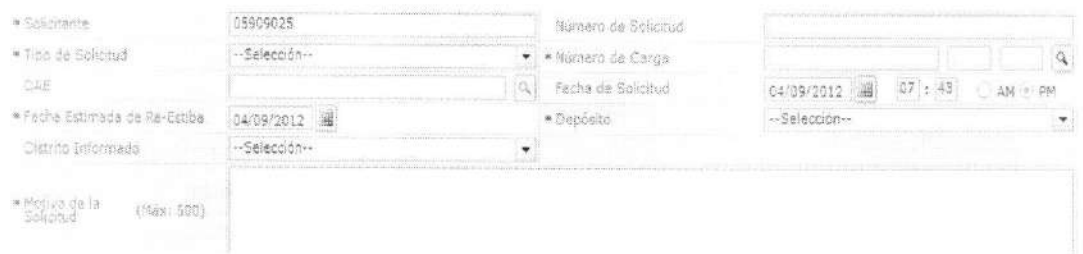

- Solicitante: Solicitante OCE  $\bullet$
- Número de solicitud: Número de entrega  $\bullet$
- Número de Carga: Identificación de las mercancías conformado por el MRN + MSN +  $\bullet$ HSN.

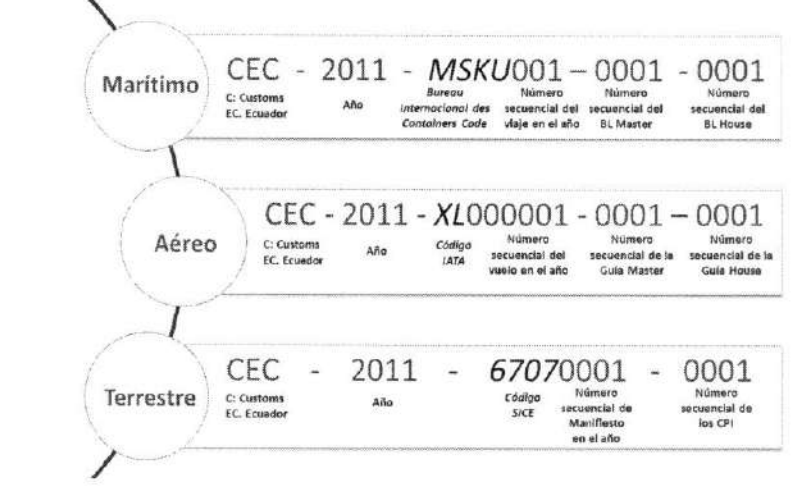

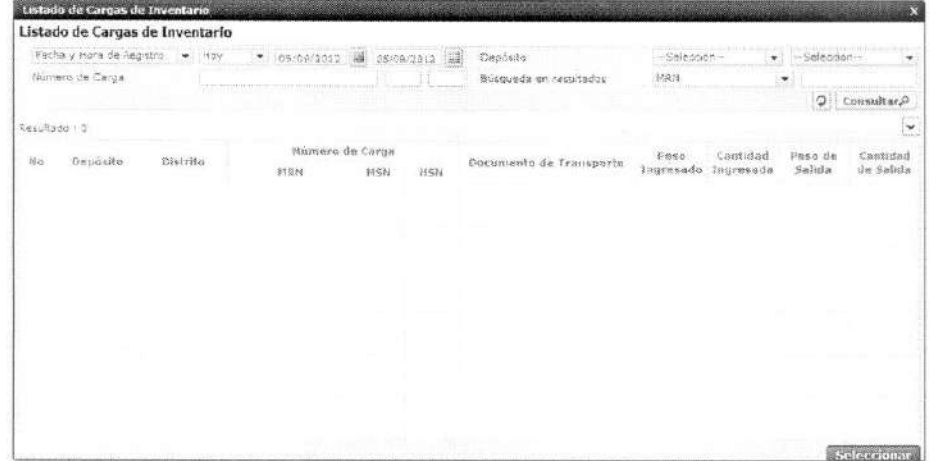

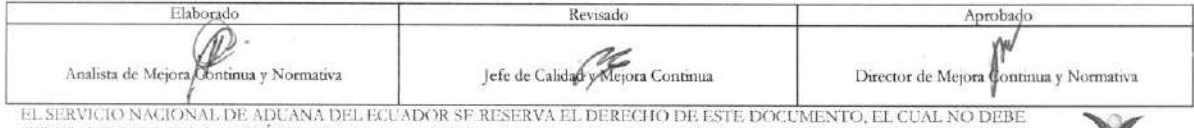

SER USADO PARA OTRO PROPÓSITO DISTINTO AL PREVISTO. DOCUMENTOS IMPRESOS O FOTOCOPIADOS SON COPIAS NO CONTROLADAS, VERIFICAR SU VIGENCIA COMPARANDO CON EL DOCUMENTO PUBLICADO EN LA WEB

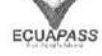

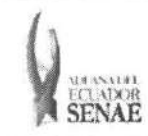

- Se presenta los MRN, MSN, HSN que estan en el inventario.
	- DAI: Número de declaración de importación.
- Se presenta la información de declaración de importación.
	- **• Fecha de solicitud:** dd/mm/aaaa hh/mm am 6 pm
	- **• Fecha estimada de re-estiba : dd/mm/aaaa**
	- Depósito: Depósito
	- **• Distrito Informado:** 
		- Guayaquil Aereo
		- Guayaquil Maritimo
		- Manta
		- Esmeraldas
		- Quito
		- Puerto Bolivar
		- Tulcan
		- Huaquillas
		- Cuenca
		- Loja Macara
		- Santa Elena
		- Latacunga
	- **• Motivo de la Solicitud:** Motivo de Solicitud

5.6. Listado de entidad participante: Se presenta el listado de entidad participante.

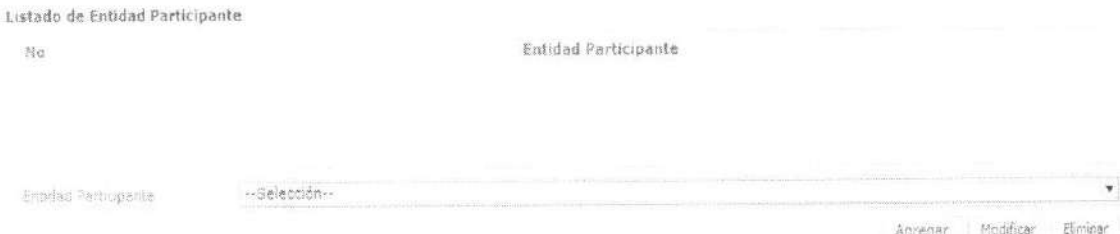

- **• Listado de entidad participante:** 
	- · Ministerio de Salud Pública
	- Instituto Nacional de Investigación en Salud Pública
	- Agencia Ecuatoriana de Aseguramiento de la Calidad del Agro
	- · Consejo Nacional para el Control de sustancias estupefacientes y psicotrópicas
	- Instituto Ecuatoriano de Propiedad Intelectual.

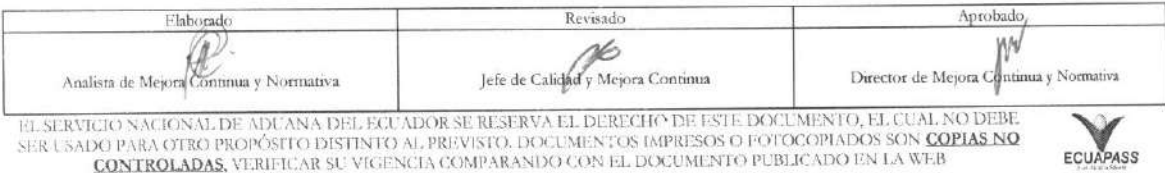

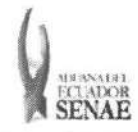

Debe dar clic en el botón <sup>Agregar</sup> para registrar la entidad participante.

Una vez efectuado el registro de entidad participante, la misma puede ser eliminada al seleccionar el registro y dar clic en el botón <sup>eliminar</sup>o modificada al seleccionar el registro a modificar y posterior dar clic en el botón Modificar .

**5.7.** Se presentan los siguientes campos de detalle de mercancia para re-estiba para ser llenados.

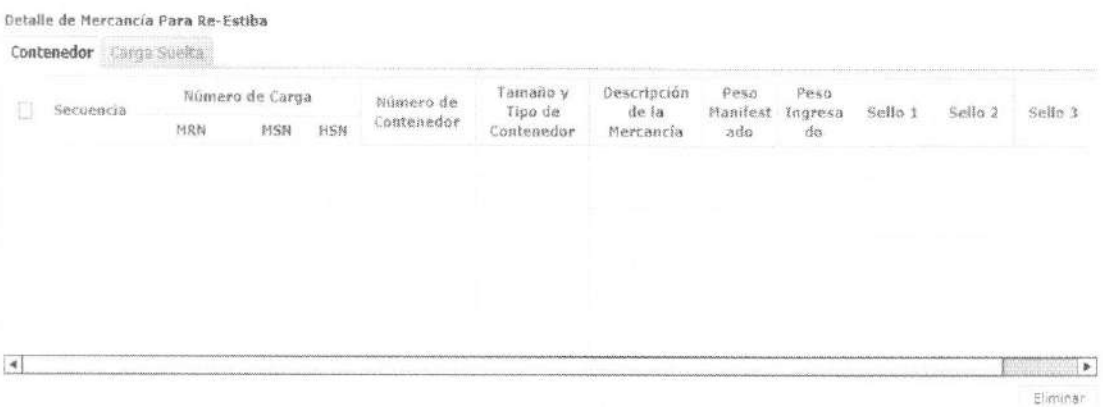

- **•** Secuencia: Identificación secuencial del registro de la carga suelta.
- Número de Carga: Identificación de las mercancías conformado por el MRN + MSN + HSN.
- Número de Contenedor: XXXX-######-#
- **• Taman() y Tipo de Contenedor:** 
	- Dime coated tank
	- Epoxy coated tank
	- Pressurized tank
	- Refrigerated tank
	- Stainless steel tank
	- Nonworking reefer container 40 ft
	- Europallet
	- Scandinavian pallet
	- Trailer
	- Nonworking reefer container 20 ft
	- Exchangeable pallet
	- Semi-trailer
	- Tank container 20 feet
	- Tank container 30 feet
	- Tank container 40 feet

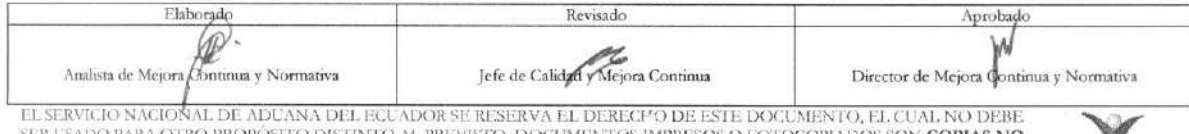

A L'SADO PARA OTRO PROPÓSITO DISTINTO AL PREVISTO. DOCUMENTOS IMPRESOS O FOTOCOPIADOS SON COPIAS NO CORTROLADAS, VERIFICAR SU VIGENCIA COMPARANDO CON EL DOCUMENTO PUBLICADO EN LA WEB

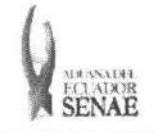

#### **INSTRUCTIVO PARA EL USO DEL SISTEMA REGISTRO Y CONSULTA DE REESTIBA DE MERCANCiAS**

Código: **SENAE-ISEE-2-3-045**  Version: **2**  Fecha: **Dic/2013**  Página 9 de 12

- Container ic 20 feet
- Container ic 30 feet
- Container ic 40 feet
- Refrigerated tank 20 feet
- Refrigerated tank 30 feet
- Refrigerated tank 40 feet
- Tank container ic 20 feet
- Tank container ic 30 feet
- Tank container ic 40 feet
- Refrigerated tank ic 20 feet
- Temperature controlled container 30
- Refrigerated tank ic 40 feet
- Movable case:  $1 < 6,15$  m
- Movable case:  $6,15 < l < 7,82 \text{ m}$
- Movable case:  $7,82 < l < 9,15$  m
- Movable case:  $9,15 < l < 10,90$  m
- Movable case:  $10,90 < l < 13,75$  m
- Totebin
- Temperature controlled container 20
- Temperature controlled container 40
- Non working refrigerated (reefer) container 30 ft
- Dual trailers
- 20 ft il container (open top)
- 20 ft il container (closed top)
- 40 ft il container (closed top)
- **• Peso Manifestado :** Peso manifestado #,###,###,###.## Kg
- **• Peso Ingresado:** Peso ingresado #,###,###,###.## Kg
- **• Sello 1:** Precinto 1 del Contenedor
- **• Sello 2:** Precinto 2 del Contenedor
- **• Sello 3:** Precinto 2 del Contenedor
- **• Sello 4:** Precinto 4 del Contenedor

**5.8.** Se presentan los campos de **"Detalle de Nueva Unidad de Carga o Embalaje".** 

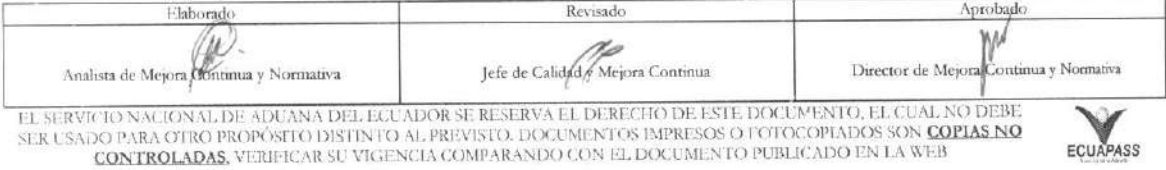

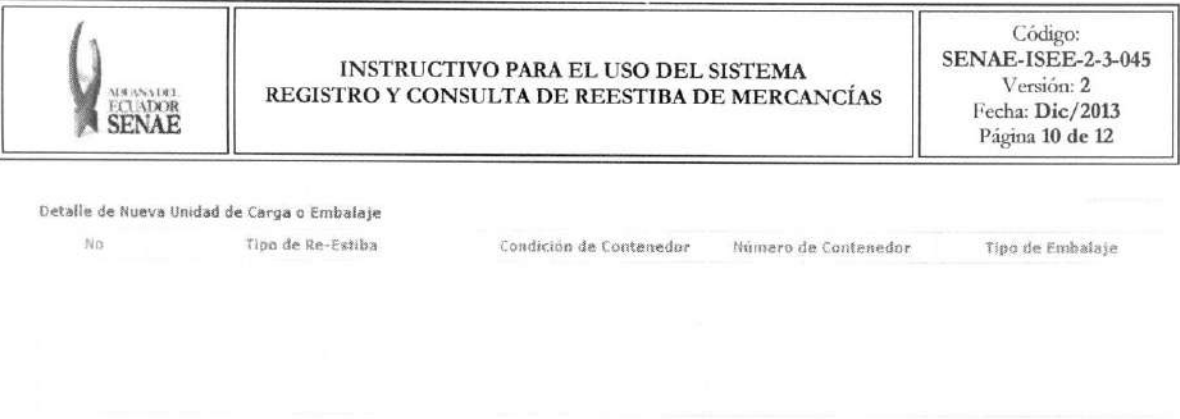

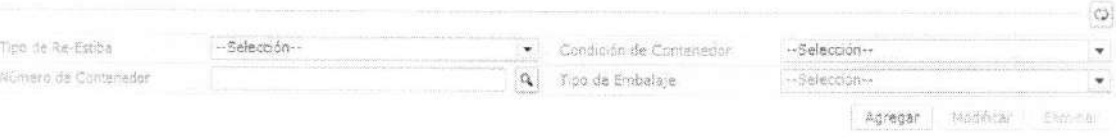

- Los contenedores y carga suelta se registran por "Secuencia"; para registrar una nueva secuencia se debe dar clic al botón <sup>Agregar</sup> .
- · Una vez efectuado el registro de una secuencia, la misma puede ser eliminada al seleccionar el registro y dar clic en el botón <sup>Eliminar</sup> o modificada al seleccionar el registro modificarlo y posterior dar clic en el botón Modificar .
- **5.9.** Se presentan los siguientes campos de **"Documentos de Acompatiamiento".**

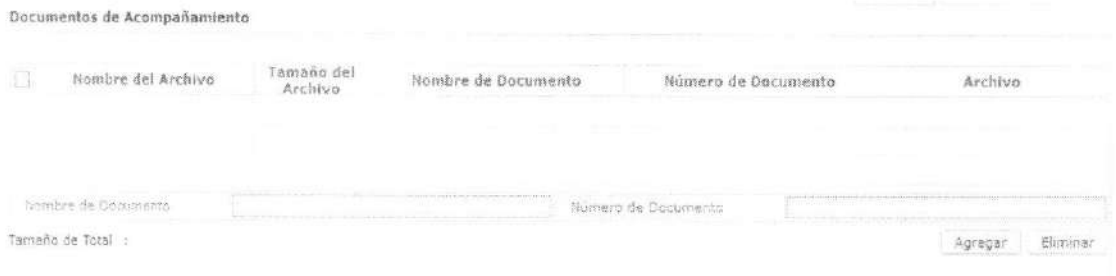

- **• Nombre del Archivo:** Nombre de archivo adjunto
- **• Taman() del Archivo:** Tamatio de archivo adjunto
- **• Nombre de Documento:** Nombre de documento adjunto
- **• Descripcion de Documento:** Descripcion de documento adjunto
- **• Archivo:** Archivo adjunto
- **5.10.** El usuario puede guardar temporalmente el registro y una vez realizado el registro debe dar clic al botón **Registrar** para su ejecución y se presentan los siguientes mensajes:
	- · Un mensaje de confirmación que cuenta con dos acciones "Si" en caso de continuidad del registro y "No" en caso de querer continuar con el registro o edición de la información.

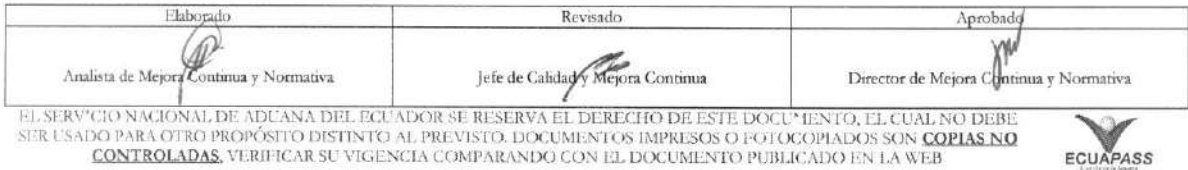

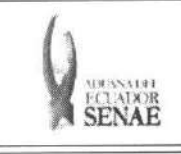

#### **INSTRUCTIVO PARA EL USO DEL SISTEMA REGISTRO Y CONSULTA DE REESTIBA DE MERCANCiAS**

**Codigo: SENAE-ISEE-2-3-045**  Version:2 Fecha: **Die/2013**  Pagina **11 de 12** 

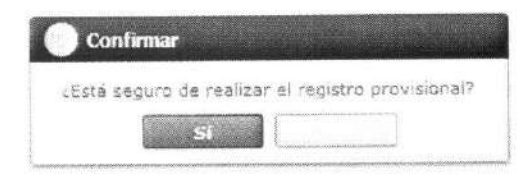

· En caso de no haber registrado un campo mandatorio o un campo erróneo en el documento electrónico se presentan mensajes de error o de información indicando los campos que requieren ser registrados.

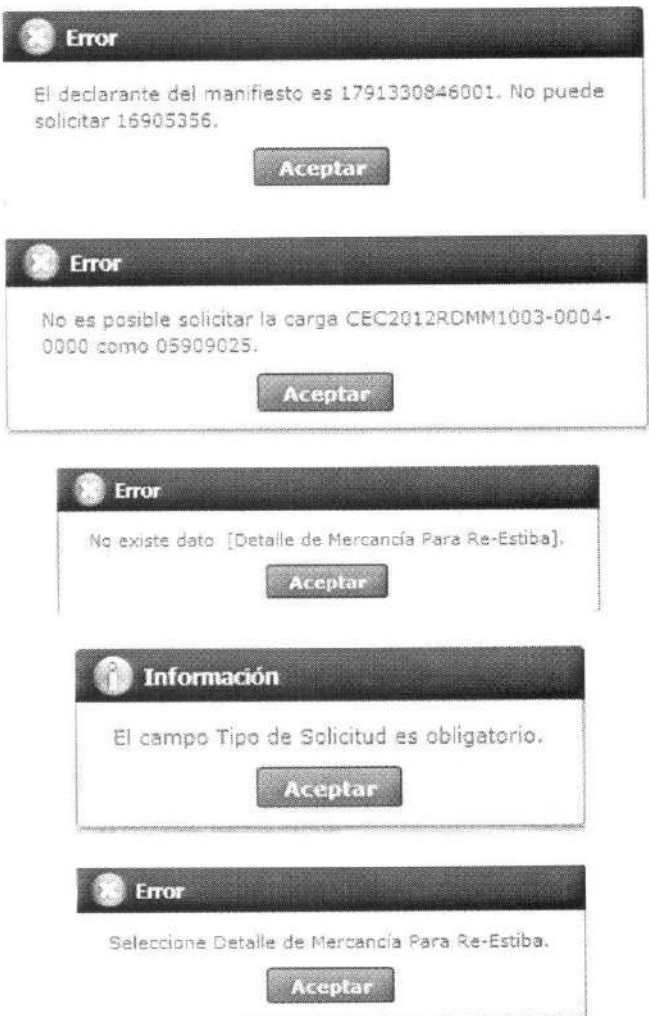

**5.11.** Se puede consultar la solicitud guardada provisionalmente en el grid superior y una vez realizada la modificación de registro se dá clic al botón **Modificar** para su ejecución.

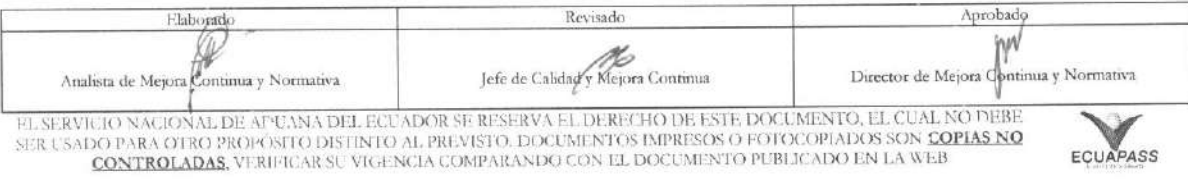

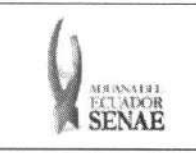

- 5.12. Se puede consultar la solicitud guardada provisionalrnente en el grid superior y una vez **I realizada la eliminación de registro se dá clic al botón <b>Eliminar** para su ejecución.
- 5.13. Se puede consultar la solicitud guardada provisionalmente en el grid superior y una vez realizado el registro se dá clic al botón **Enviar** para su ejecución de envío.

#### 6. ANEXOS

No hay anexos.

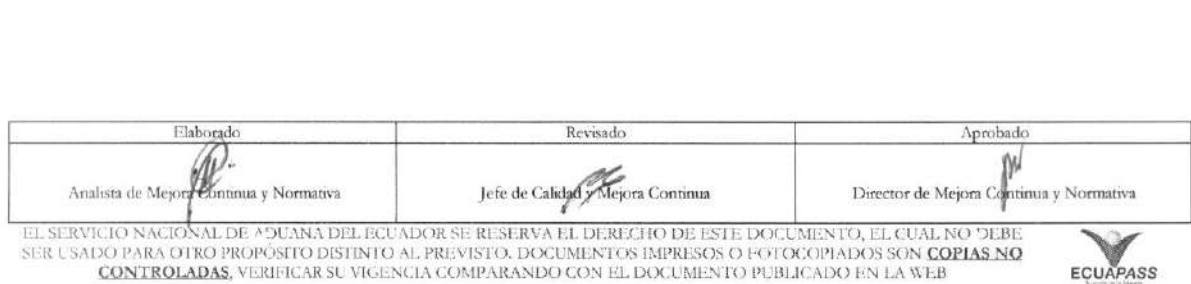